## [AHA Instructor Network](http://www.ahainstructornetwork.org/) 가입 안내

## **1. [AHA Instructor Network](http://www.ahainstructornetwork.org/) 홈페이지[\(http://www.ahainstructornetwork.org\)](http://www.ahainstructornetwork.org/)에 접속합니다.**

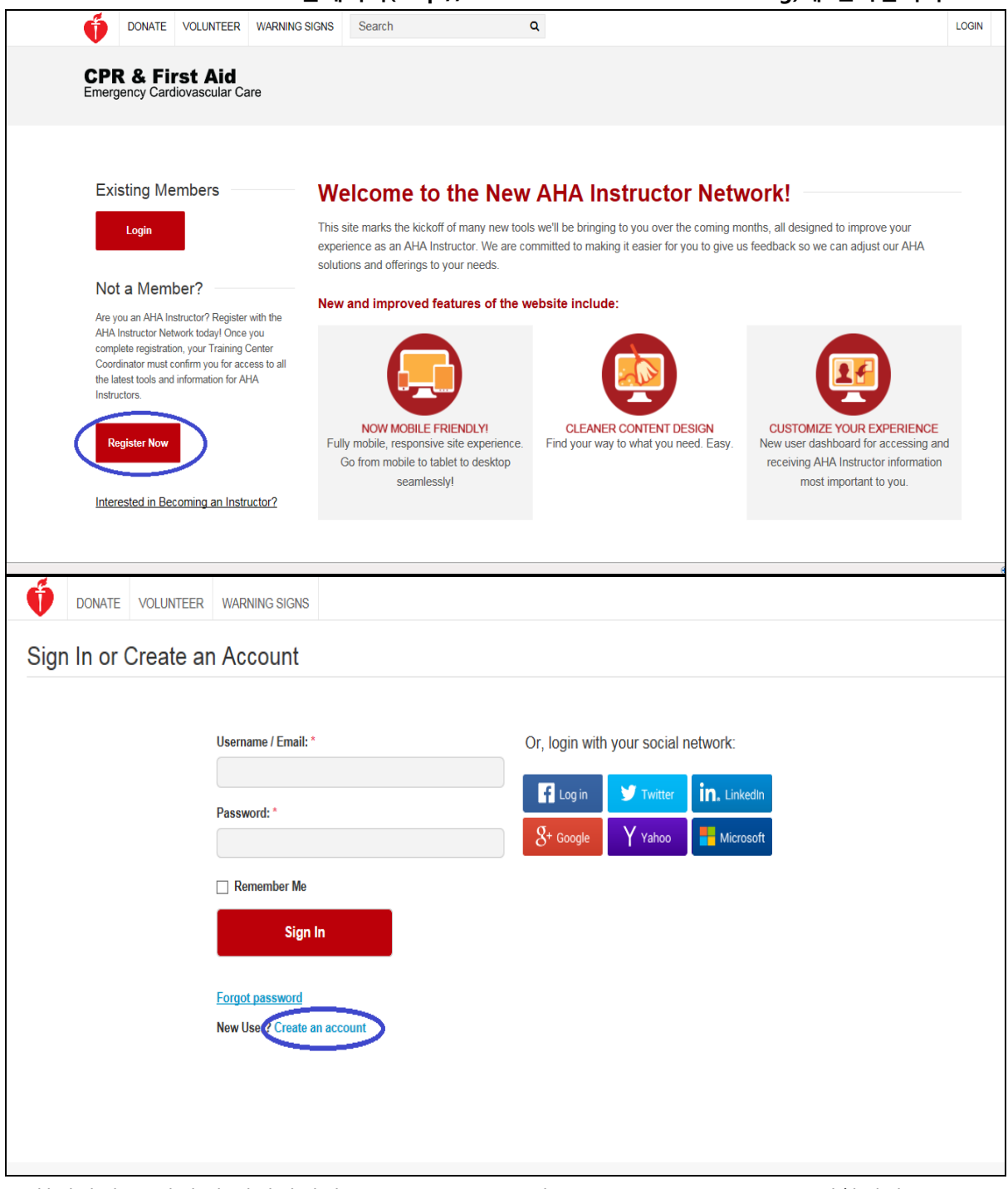

\* 회원가입을 위해 홈페이지에서 "register now" 클릭 <sup>→</sup>["Create an account"](javascript:void(0)) 클릭합니다.

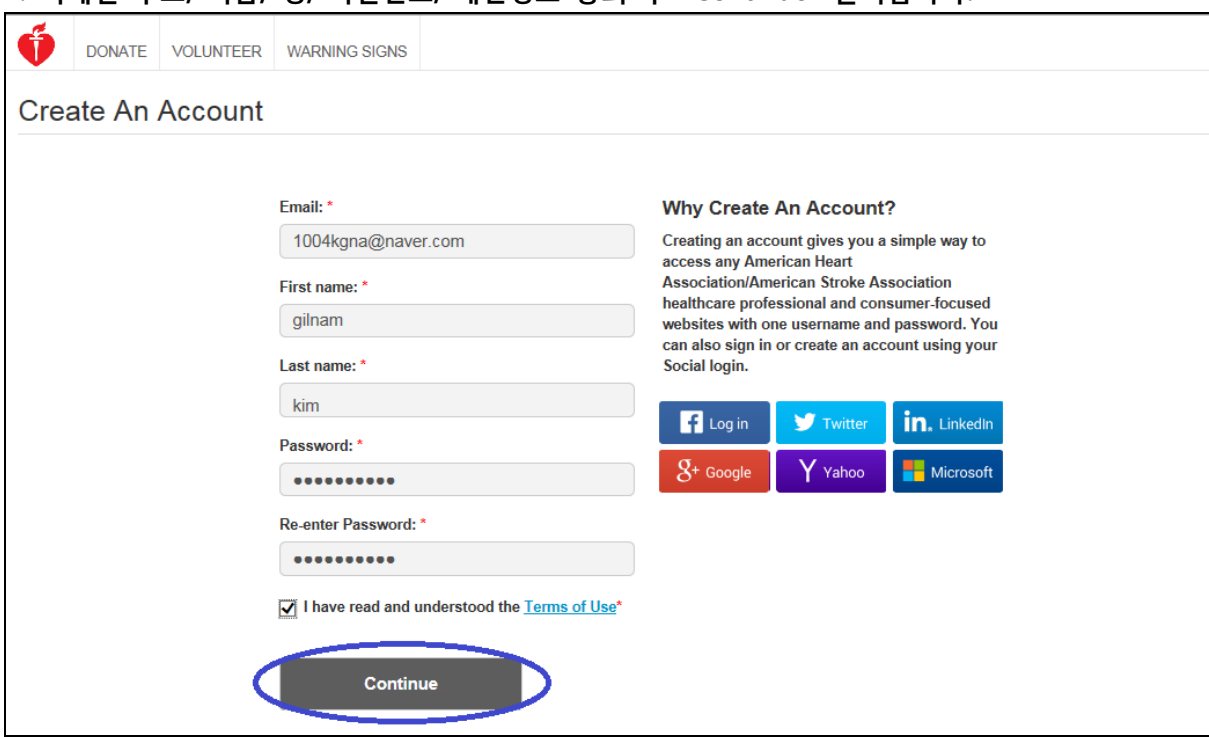

**3. Training Center 정보와 본인의 자격정보(BLS Instructor, ACLS Instructor, PALS Instructor)를 입력합니다.** 

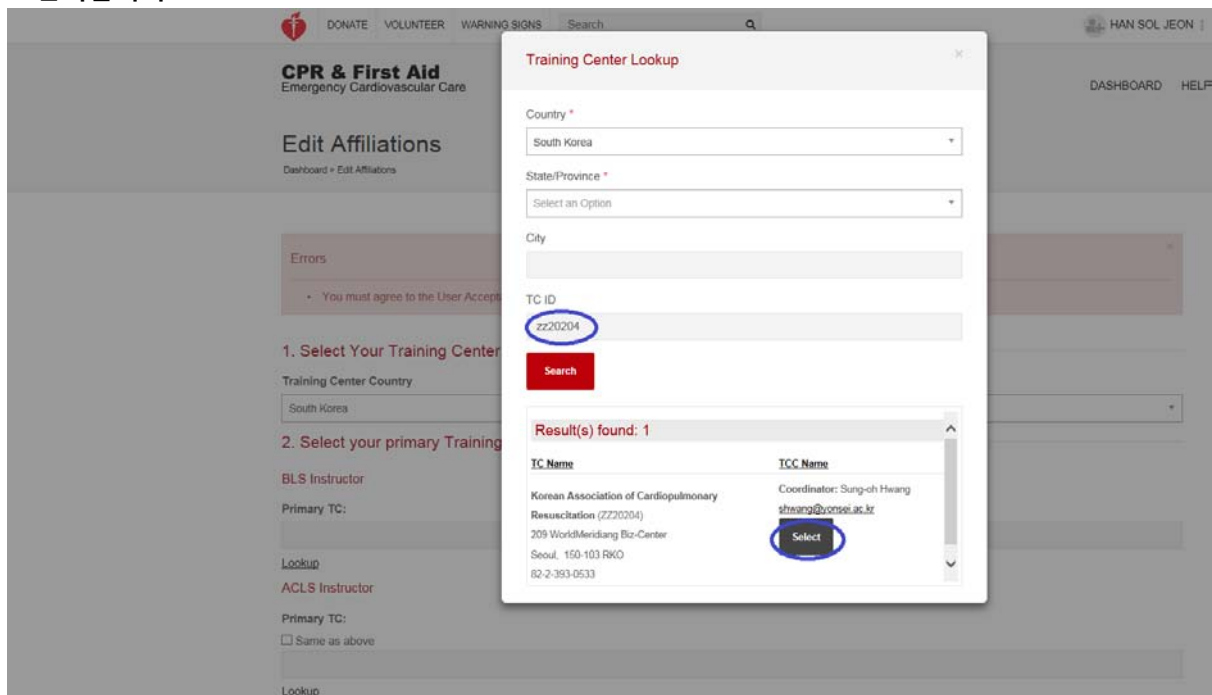

\* Training Center명 입력 시 "Lookup" 클릭 후 TC ID 입력란에 "zz20204" 를 입력합니다.

## **2. 이메일 주소, 이름, 성, 비밀번호, 개인정보 동의 후 "Continue" 클릭합니다.**

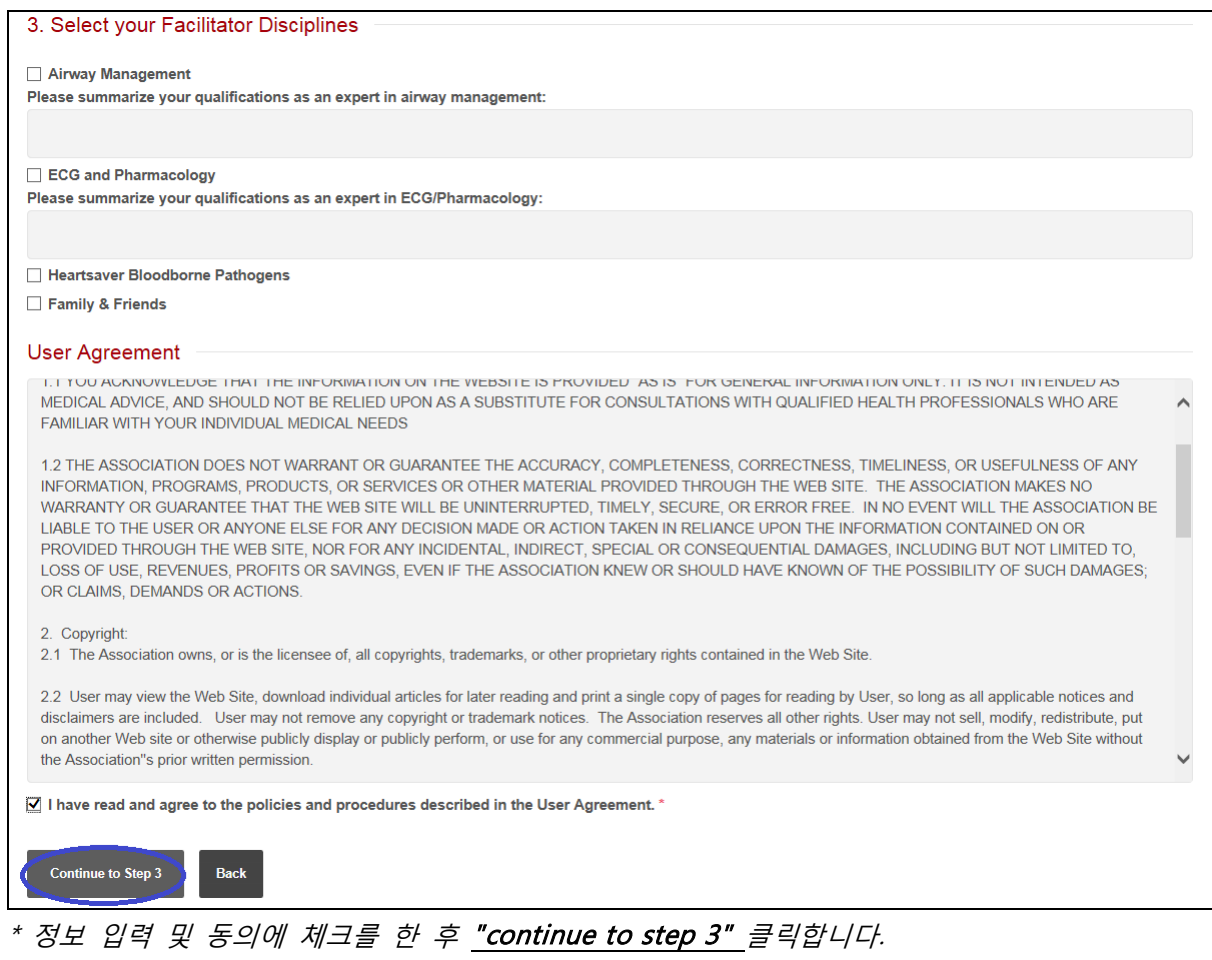

## **4. 회원가입 완료 후 메인 홈페이지에 이동하면 본인의 Instructor ID 가 생성됩니다.**

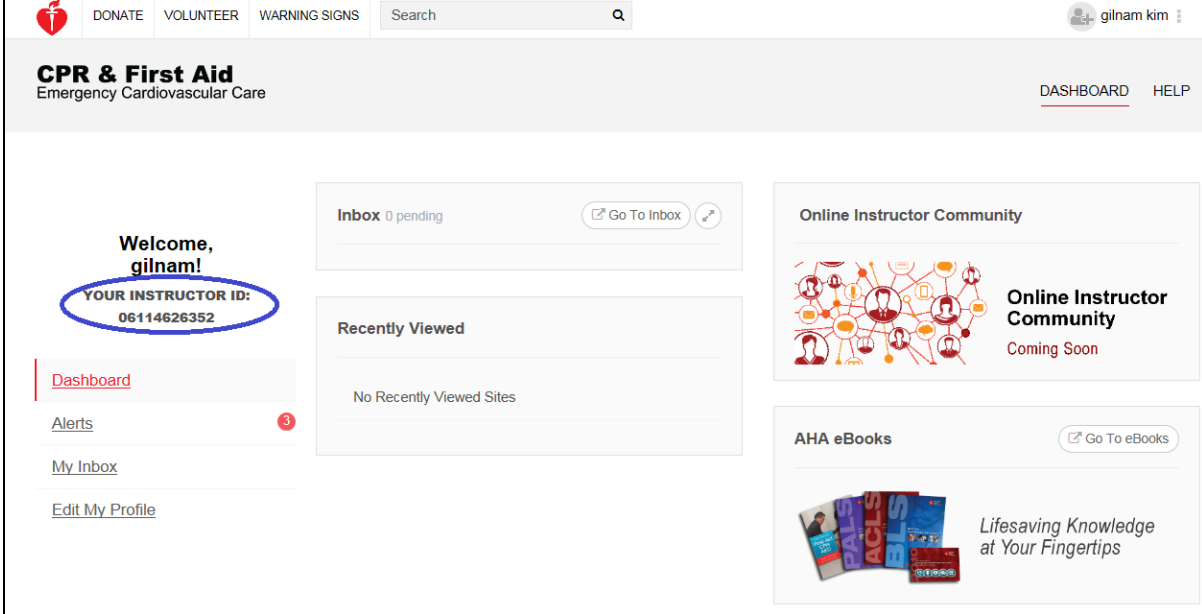

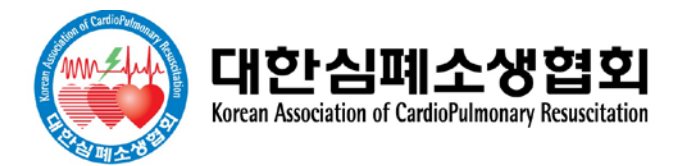